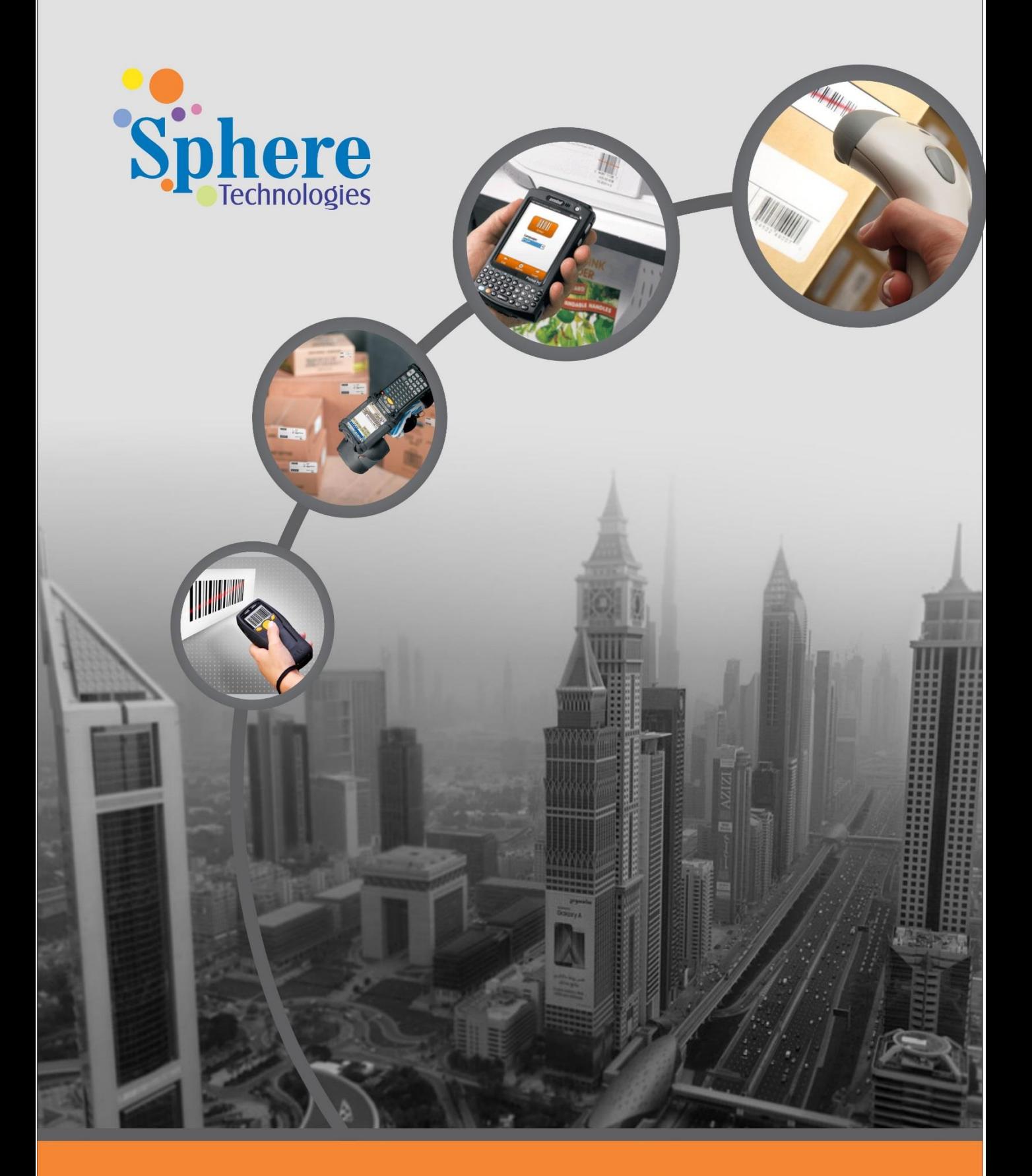

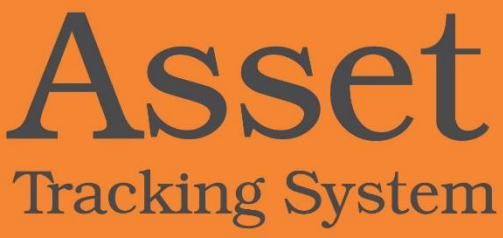

Asset Tracking System (ATS) is a comprehensive solution which will automate recording, tagging, tracking movements, disposal and physical audit of all existing and new assets. As process is in built in ATS, it stream lines operations and simplifies the management of assets.

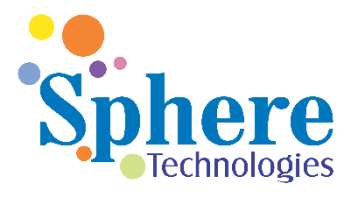

Asset Tracking System integrates with Oracle Fixed Asset, Payables, General Ledger, and Oracle Purchasing module or any other external ERP systems.

# **Asset Tracking System Modules**

Asset Tracking System (ATS) comprises of primarily three modules namely

- **ATS Self Service**
- **ATS Controllers and**
- **ATS Manager** .

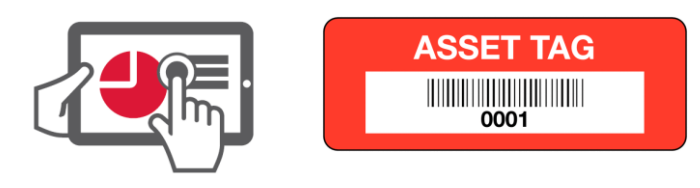

# **ATS Self Service Features**

With the help of the ATS Self Service module a user will be able to perform three major functions like Asset Capitalization Requests, Asset Transfer Requests and Asset Disposal Requests.

## **Asset Capitalization Request**

User can perform the Asset Capitalization request from the ATS Work Bench feature of the Oracle E-Business Suite. User inputs the PO Number and will be able to view the PO line item as seen below

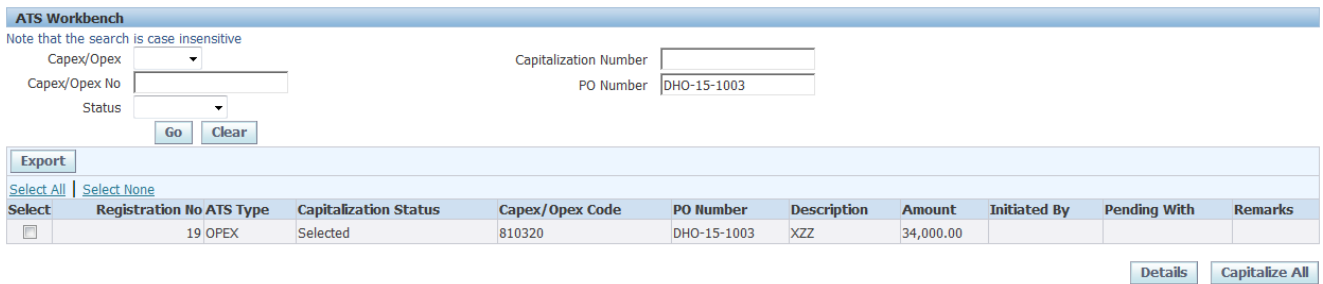

User will be able to check the details of the PO as seen here and will be able to enter the details of all the Assets under the Asset Details Tab and will further submit for approval for Capitalization. This request will be sent to Finance for finalization

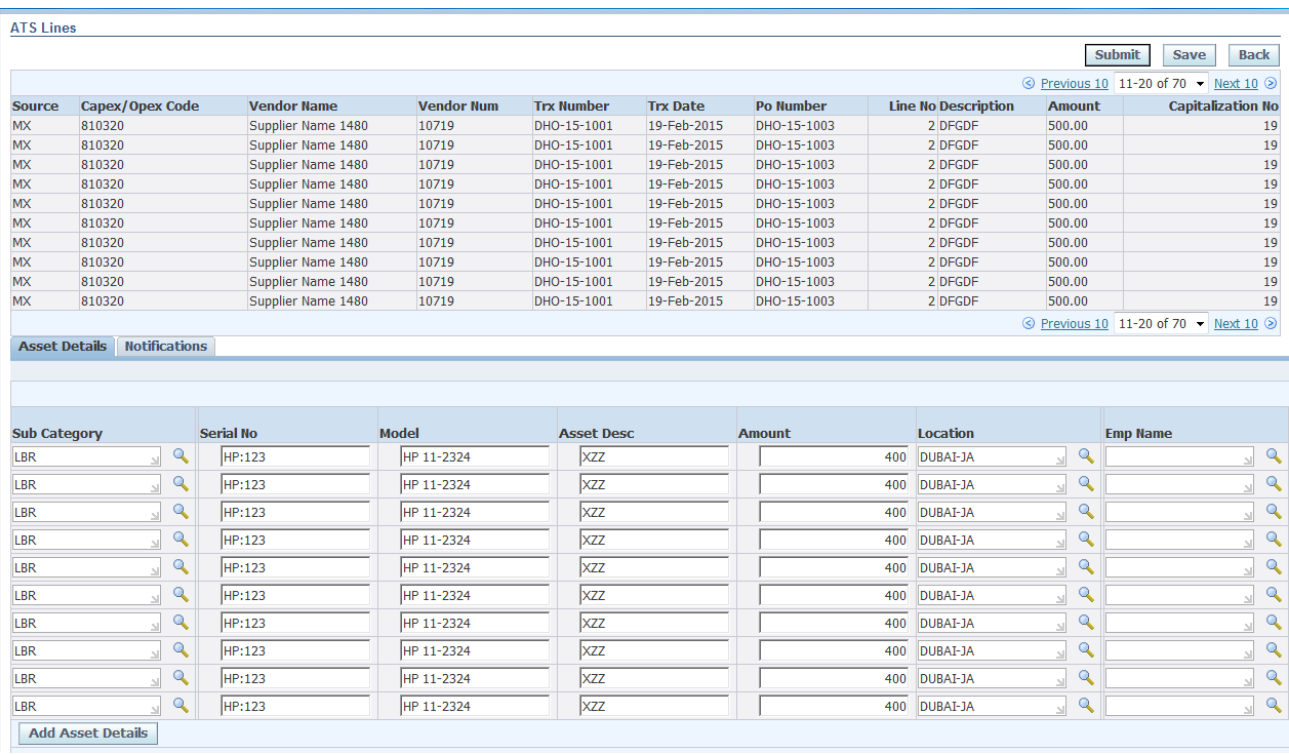

## **Tag Printing by Asset Controller**

Once the Asset is finalized for capitalization by Finance the Asset Controller will be able to print the Asset Tags from the Asset Tag Printing module. Asset Controller will be able to view all the Pending Tags requests in one window and will be able to select one or more Tags and print them. Upon printing of the Tags, the Asset controller will send them by courier segregating by location and Asset Coordinator.

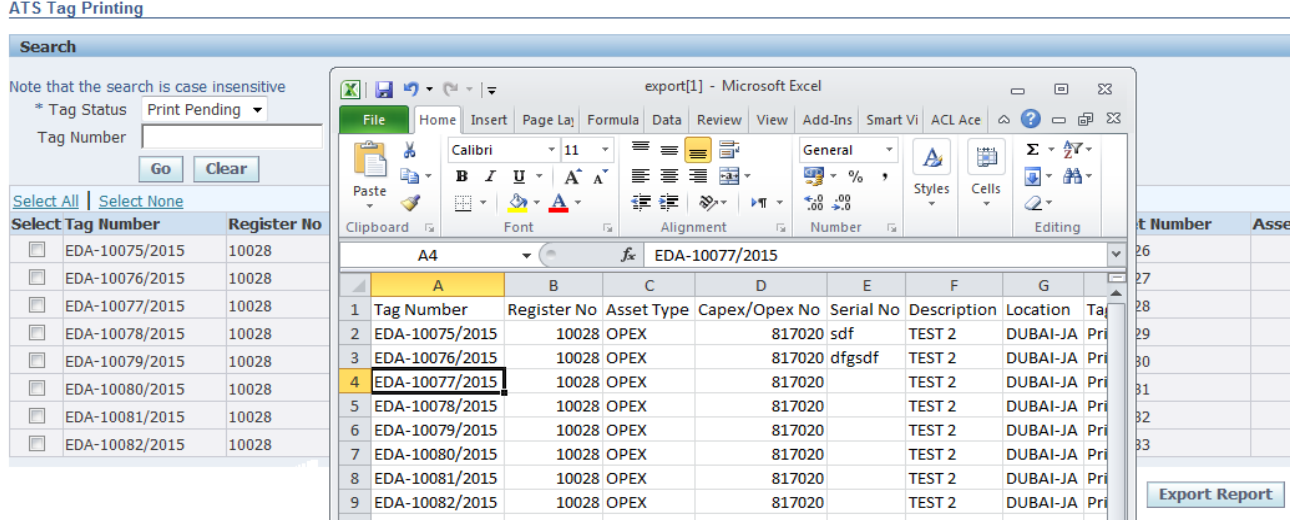

#### **Asset Enquiry**

Once an Asset is affixed with the Tag it can be easily inquired by ATS Controllers and ATS Managers. The solution provides various parameters by which one can inquire assets

The following screen demonstrates the various parameters by which an Asset can be inquired.

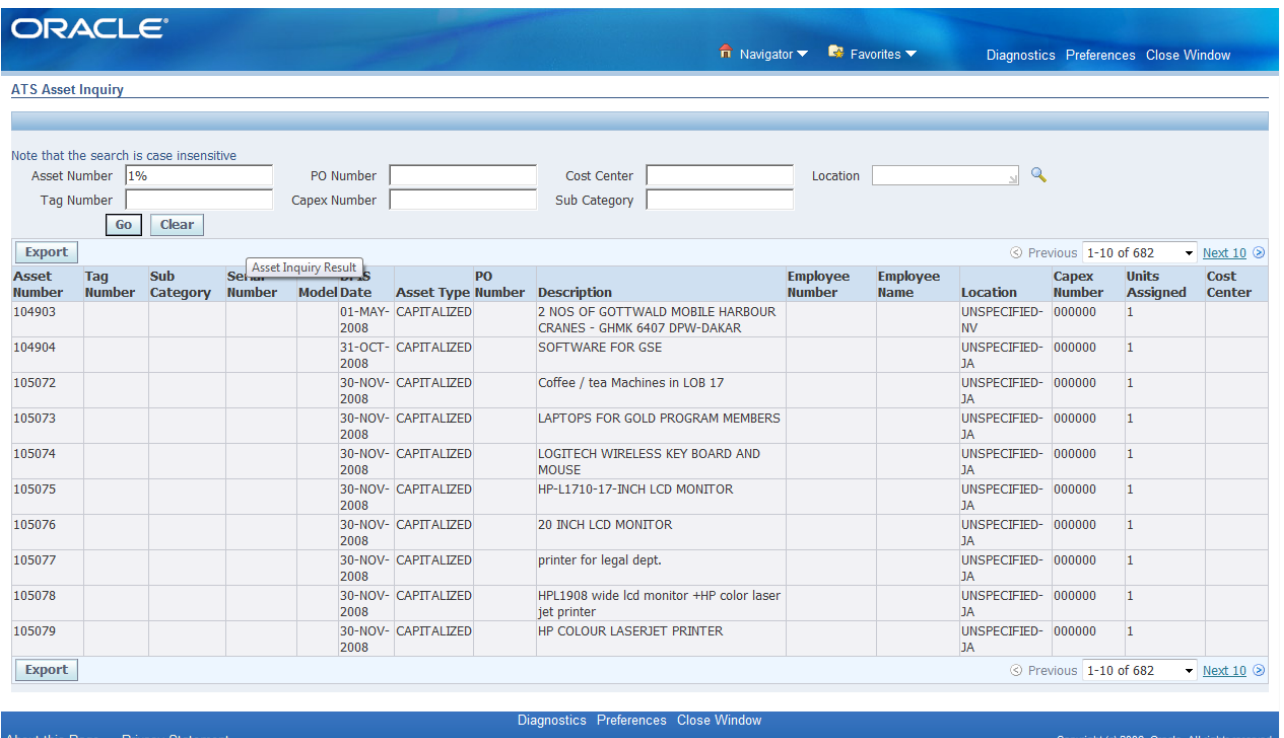

## **Asset Transfers**

Users will be able to transfer Assets that are capitalized to other locations by way of a new transfer request or will be able to query earlier submitted requests

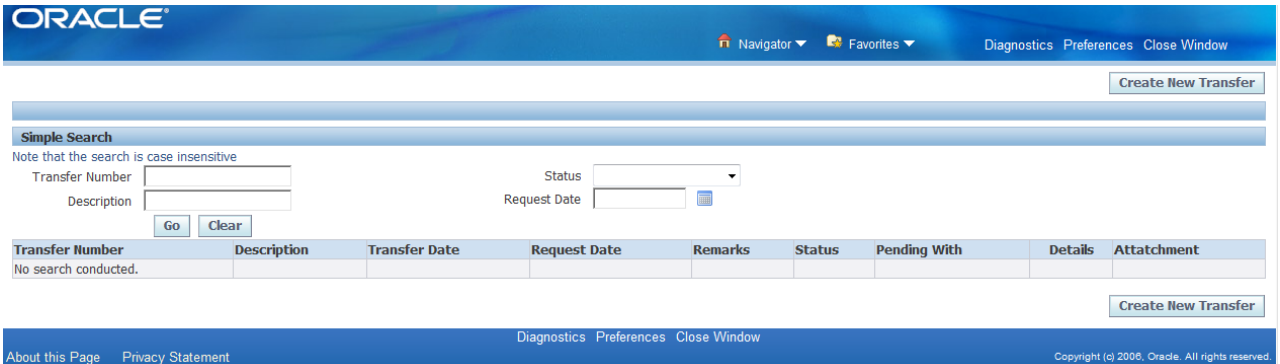

User can add a New Asset by using the Add Assets button. Similarly user can look for already available Assets from the system by querying the system using various parameters like Asset Number, Tag Number, Serial Number, Model Number, Cost Center etc.

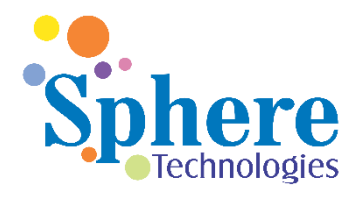

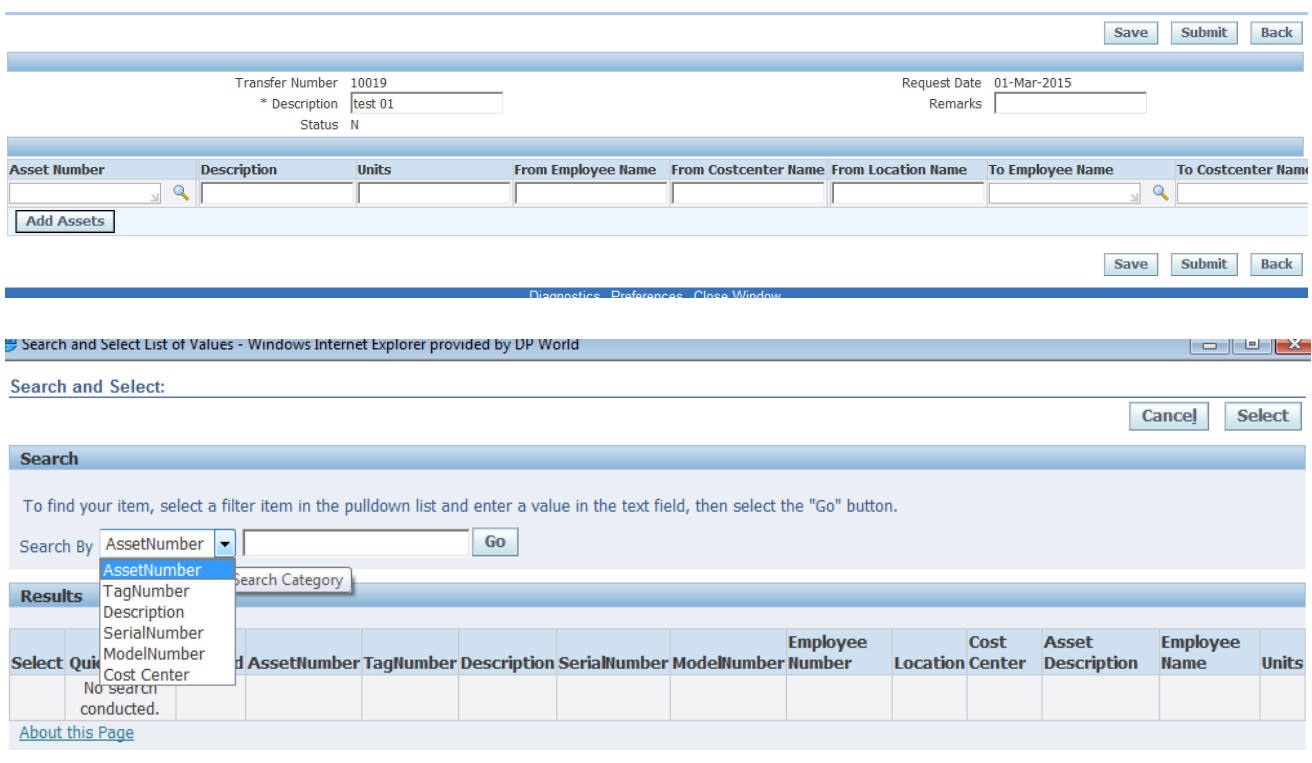

User can add a New Asset by using the Add Assets button. Similarly user can look for already available Assets from the system by querying the system using various parameters like Asset Number, Tag Number, Serial Number, Model Number, Cost Center etc. Based on the search parameter the application will show the available and matching Assets. User can further select the Assets that needs to be transferred to a particular employee or a cost center or a particular location.

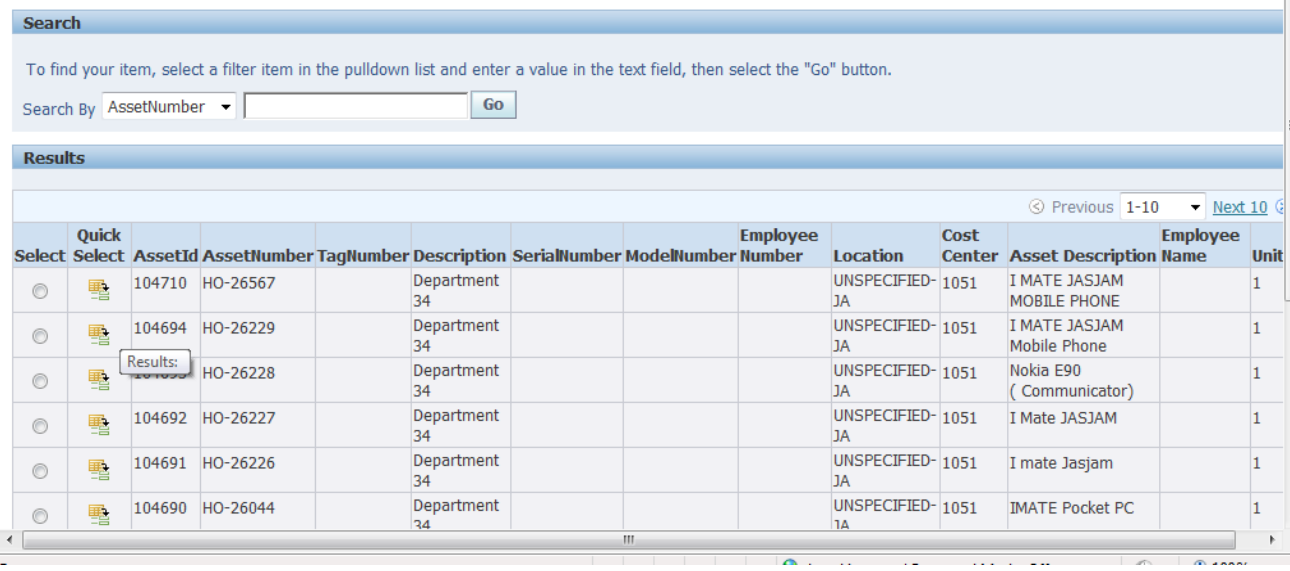

### **Approving Capitalization Requests**

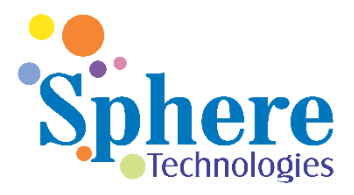

ATS Manager will be able to Approve all the capitalization requests by going to the ATS Workbench. Further ATS Manager can select the status as Approved to view all the Capitalization lines that need to be approved.

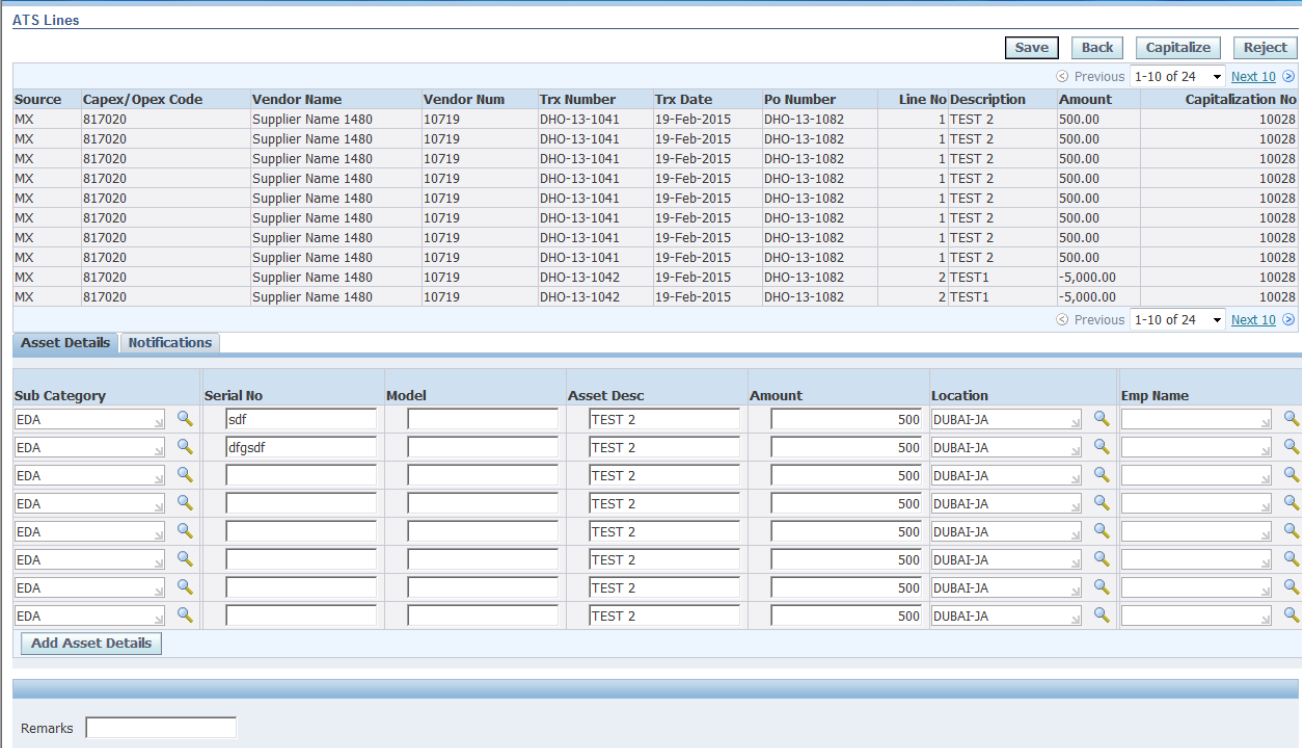

Further user can select the line that needs to be capitalized and view the details of that line as shown above. Finance Manager will have full access and can update any detail as needed and can also enter Remarks. Further user can verify the capitalization request and approve by clicking the Capitalize button or enter remarks and click on Reject button.

Similarly ATS Manager has the facility to Approve / Reject Transfers and Disposal requests

#### **Managing Master Data for ATS**

ATS Manager also helps in handling the necessary Master Data for the application like defining the categories, locations,

#### **Asset Disposals**

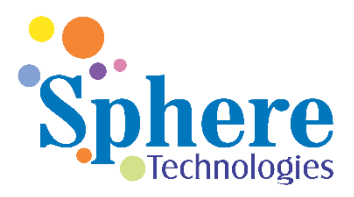

With the help of the ATS User can dispose any Asset by using the New Disposal Request or by searching for already submitted requests for Disposal

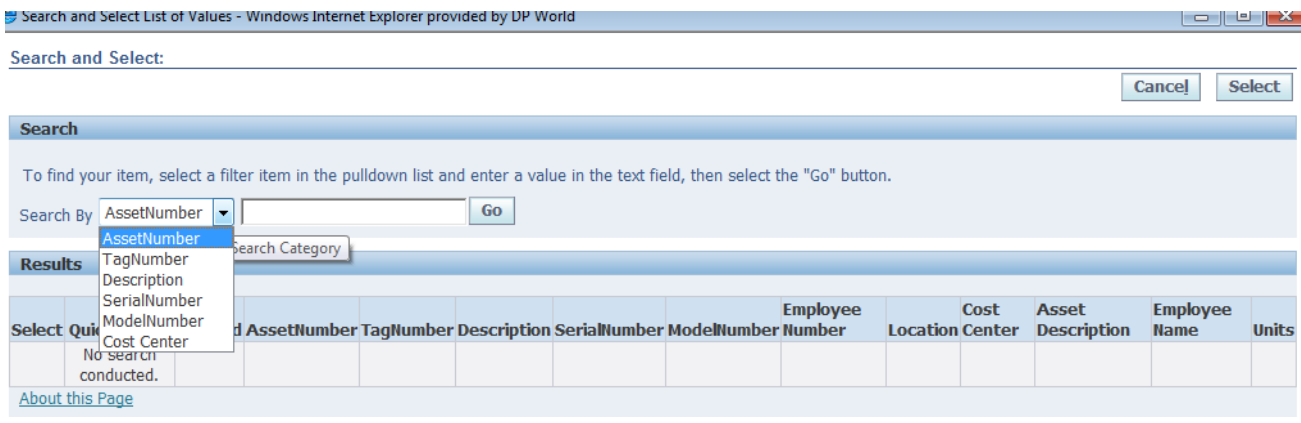

Based on the search criteria all the Assets matching the criteria will be displayed to the user and user can further select all the Assets he / she wants to dispose. Further user can upload the disposal related communication and any other information by clicking on the Attachment link relevant to the Asset to be disposed.

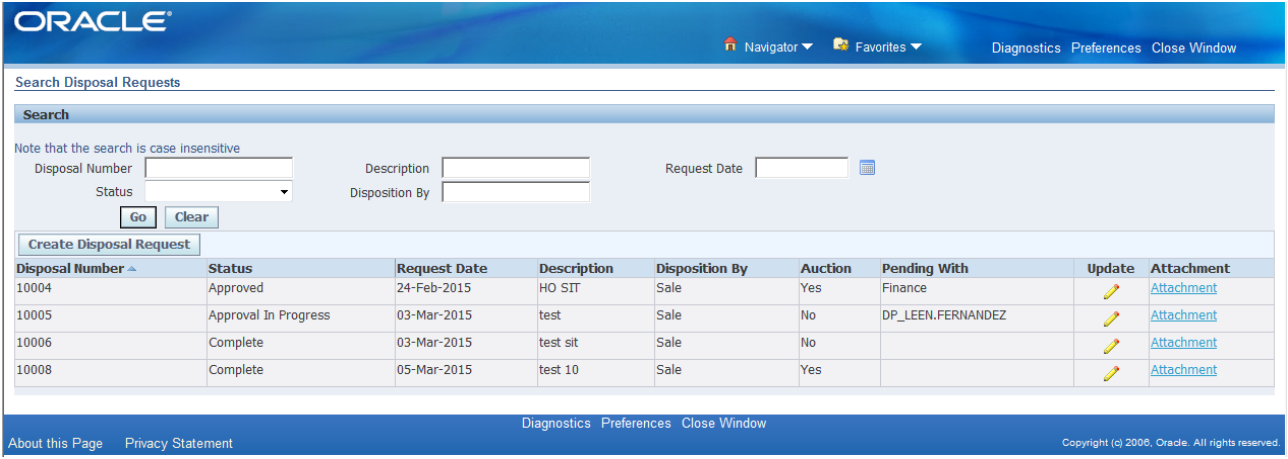

## **Managing the ATS Application**

In order to ensure that users are able to use the ATS application effectively there is a need to properly administer the Application and this is made possible by the ATS Manager user. ATS Manager will be able to do all the functions of the ATS Controller and ATS Coordinator and also be able to Approve Asset Capitalization Requests, Asset Transfer Requests and Asset Disposal Requests.

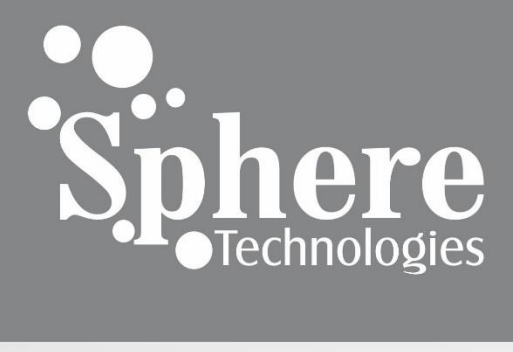

PO Box No. 121553 Sharjah, UAE PH: +971 6 5571020 www.spheretechnologies.biz